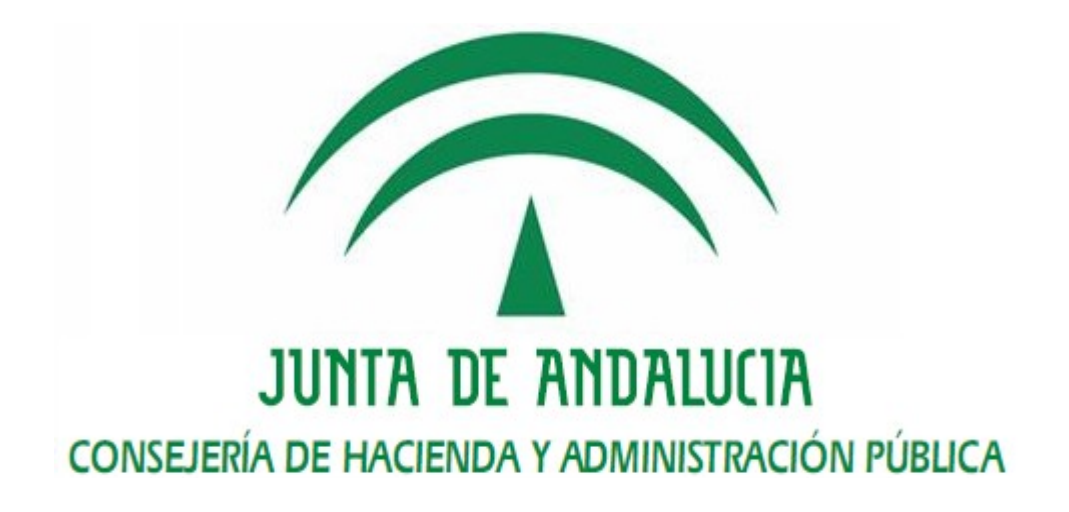

# Plataforma @firma

# Integración con el Repositorio Centralizado de Clientes

Versión: v01r03 Fecha: 10/11/2016

Queda prohibido cualquier tipo de explotación y, en particular, la reproducción, distribución, comunicación pública y/o transformación, total o parcial, por cualquier medio, de este documento sin el previo consentimiento expreso y por escrito de la Junta de Andalucía.

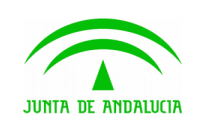

**Consejería de Hacienda y Administración Pública**

**Dirección General de Política Digital**

### HOJA DE CONTROL

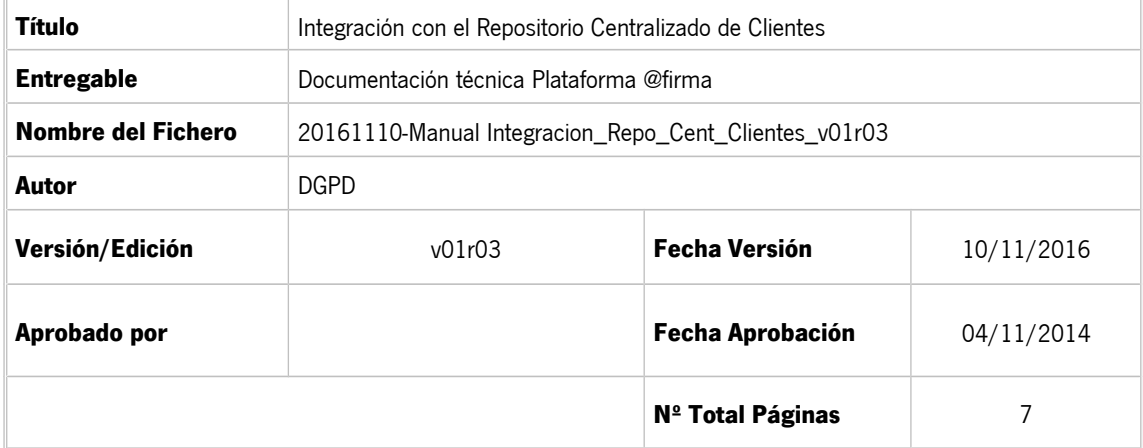

#### **REGISTRO DE CAMBIOS**

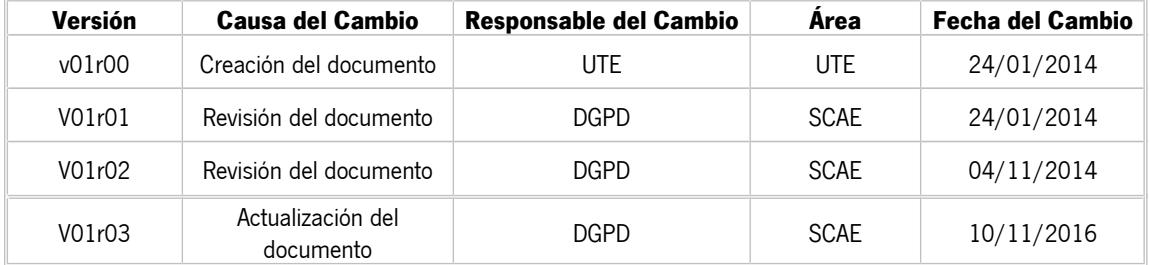

#### **CONTROL DE DISTRIBUCIÓN**

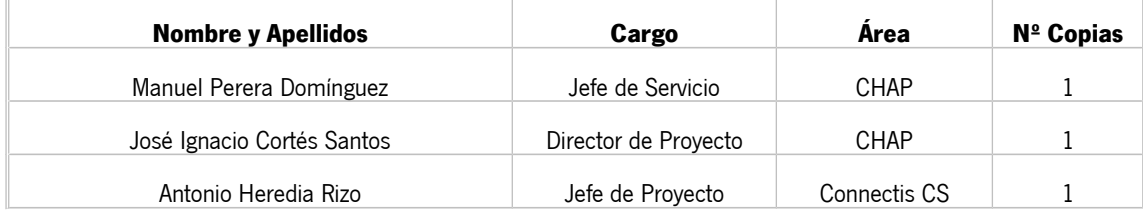

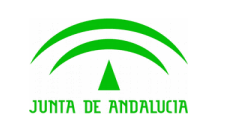

**Consejería de Hacienda y Administración Pública**

**Integración con el Repositorio Centralizado de Clientes**

## ÍNDICE

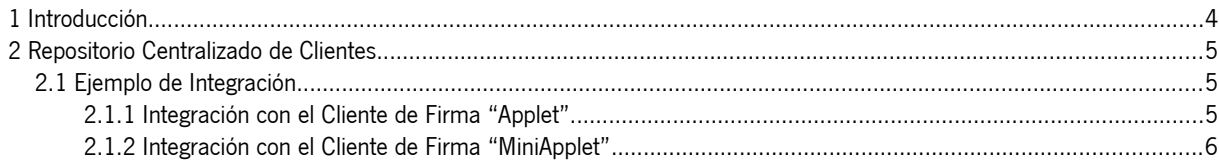

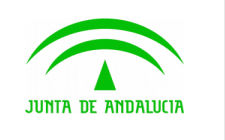

**Dirección General de Política Digital**

**Integración con el Repositorio Centralizado de Clientes**

### <span id="page-3-0"></span>1 Introducción

El objeto de este documento es especificar la información necesaria para instanciar las versiones del cliente de firma y MiniApplet alojadas en el repositorio centralizado de clientes de la Consejería de Hacienda y Administración Pública de modo que no sea necesario el despliegue de estos componentes en cada una de las aplicaciones web que lo utilicen, siendo más fácil la actualización de versiones por parte de las aplicaciones.

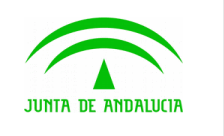

**Dirección General de Política Digital**

### <span id="page-4-2"></span>2 Repositorio Centralizado de Clientes

El Repositorio Centralizado de Clientes alberga todas las versiones publicadas de los componentes de firma electrónica de la Plataforma @firma (applet y miniapplet). A continuación se indican las ubicaciones de cada componente de firma electrónica, en la que se encuentran todos los recursos binarios necesarios para instanciar correctamente cada versión:

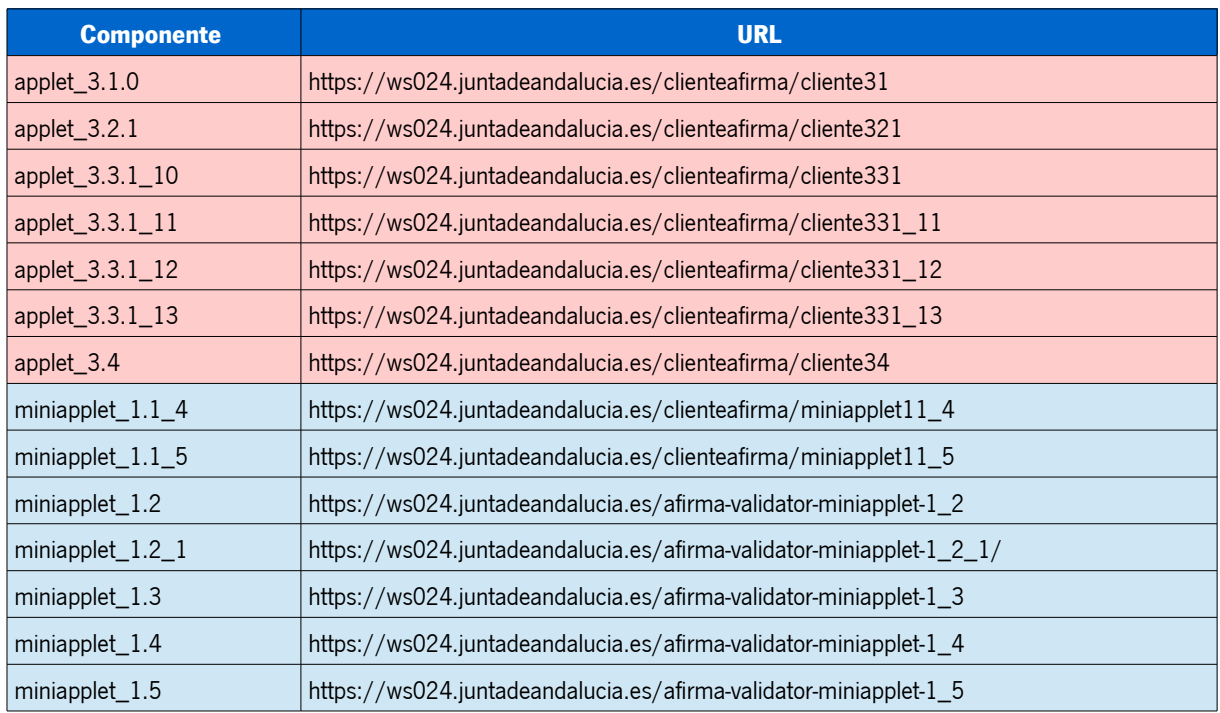

## <span id="page-4-1"></span>2.1 Ejemplo de Integración

A continuación se expone un ejemplo de integración con el repositorio centralizado de clientes de firma, mostrándose únicamente las líneas relevantes. Para tener más información acerca del proceso de integración de cada tipo de cliente de firma, será necesario consultar los manuales de integración del cliente concreto.

#### <span id="page-4-0"></span>2.1.1 Integración con el Cliente de Firma "Applet"

En este ejemplo se expone la integración con el Cliente de Firma 3.3.1 update 12, cuya URL se indicó en la tabla anterior.

El proceso de integración es totalmente transparente, es decir, es similar al proceso de integración descrito en el manual del integrador del cliente de firma, únicamente deberemos tener en cuenta la URL del cliente centralizado.

Por ejemplo, desde la página donde desee cargar el Cliente de Firma deberá incorporar los javascript del cliente de firma haciendo referencia a dicha URL:

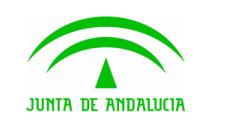

**Consejería de Hacienda y Administración Pública**

**Plataforma @firma**

**Dirección General de Política Digital**

**Integración con el Repositorio Centralizado de Clientes**

```
<script type="text/javascript" 
src="https://ws024.juntadeandalucia.es/clienteafirma/cliente331_12/common-js/firma.js">
</script>
<script type="text/javascript" 
src="https://ws024.juntadeandalucia.es/clienteafirma/cliente331_12/common-
js/instalador.js"></script>
<script type="text/javascript" 
src="https://ws024.juntadeandalucia.es/clienteafirma/cliente331_12/constantes.js"></script>
```
Una vez incorporado estos scripts, la integración del Applet se realiza conforme a lo descrito en el Manual de Integrador:

```
clienteFirma.initialize(); 
clienteFirma.setShowHashMessage(.......); 
clienteFirma.setShowErrors(.......);
clienteFirma.setData(.......); 
clienteFirma.setSignatureFormat(.......); 
clienteFirma.setSignatureMode(.......);
var result = clienterima.sign();.......
.......
```
#### <span id="page-5-0"></span>2.1.2 Integración con el Cliente de Firma "MiniApplet"

En este ejemplo se expone la integración con el Cliente de Firma MiniApplet v1.1 update 4, cuya URL se indicó en la tabla anterior.

En este caso, el proceso de integración también es totalmente transparente, teniendo en cuenta únicamente la URL donde se encuentra el cliente de firma.

Cabe destacar que en esta URL también se encuentran disponibles los servlets dedicados a la firma trifásica para dispositivos móviles.

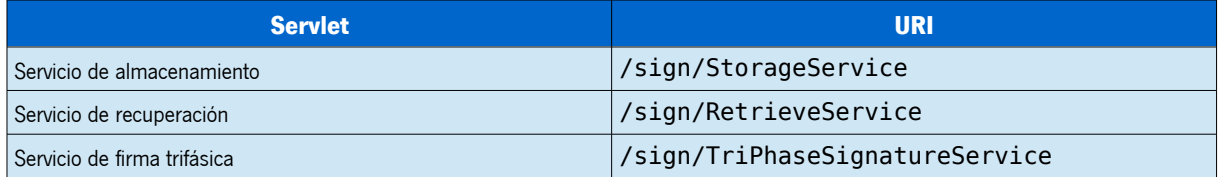

A continuación indicamos cómo sería posible iniciar el miniapplet usando el repositorio centralizado:

```
<script type="text/javascript" 
src="https://ws024.juntadeandalucia.es/clienteafirma/miniapplet11_4/miniapplet.js"></script
>
```
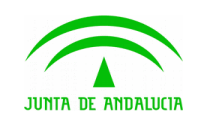

**Dirección General de Política Digital**

Una vez incorporado estos scripts, la integración del componente MiniApplet se realiza conforme a lo descrito en el Manual de Integrador:

```
.......
.......
MiniApplet.cargarMiniApplet(
"https://ws024.juntadeandalucia.es/clienteafirma/miniapplet11_4/"); 
.......
MiniApplet.setServlets(
"https://ws024.juntadeandalucia.es/clienteafirma/miniapplet11_4/sign/StorageService", 
"https://ws024.juntadeandalucia.es/clienteafirma/miniapplet11_4/sign/RetrieveService");
.......
.......
.......
var params = 'serverUrl=' + 
https://ws024.juntadeandalucia.es/clienteafirma/miniapplet11_4/sign/TriPhaseSignatureServic
e + '\n';
MiniApplet.sign(dataToSign, 'SHA1withRSA', signatureFormat, params, signSuccessCallback, 
signErrorCallback);
.......
.......
```